#### **Europska platforma za školsko obrazovanje ESEP eTwinning – dodavanje <sup>u</sup>čenika <sup>u</sup> TwinSpace**

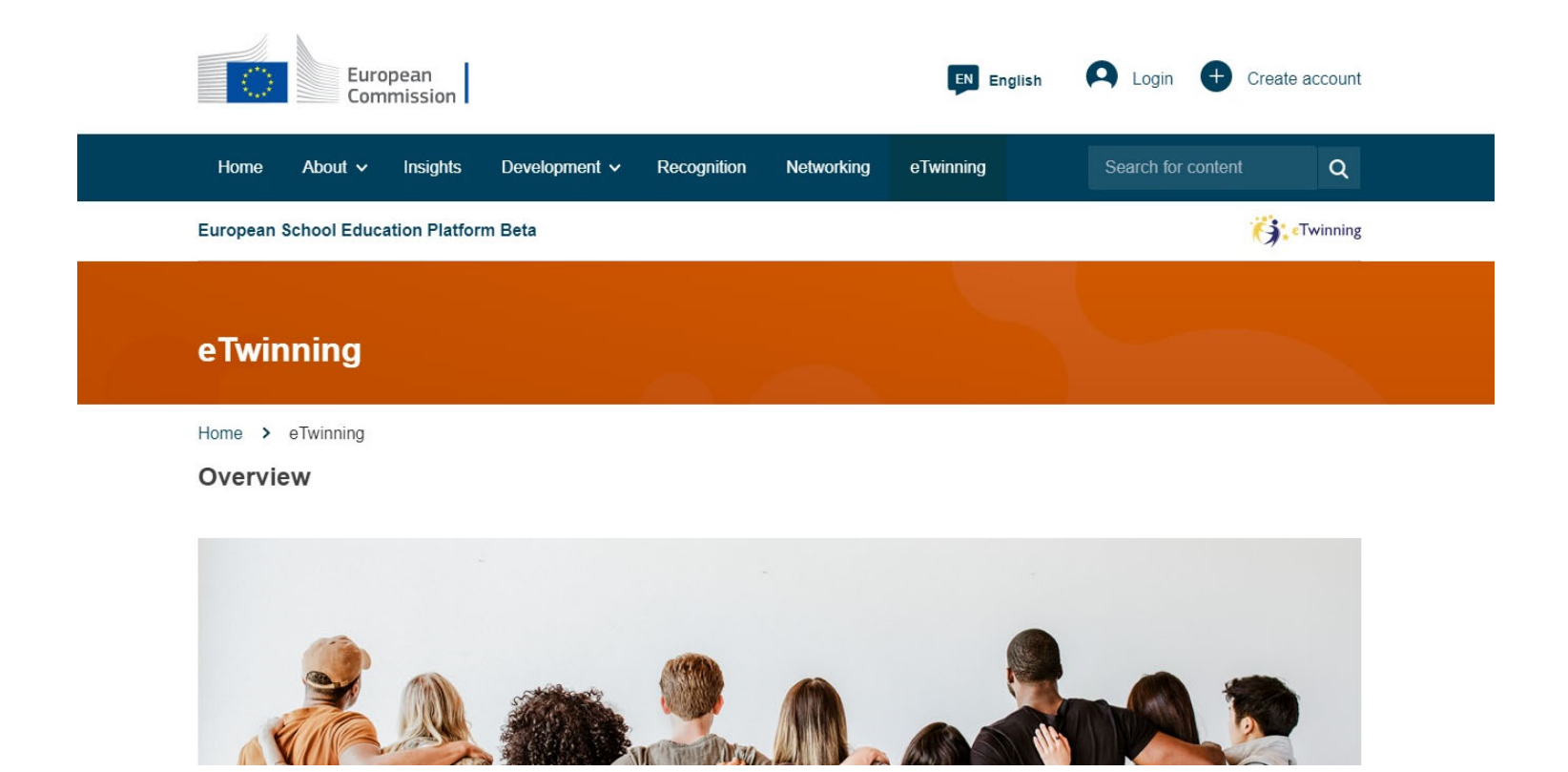

Q 企 ☆ 图 ★ 口 ● school-education.ec.europa.eu/hr/group/127402/twinspace  $\rightarrow$ TwinSpace  $\ddot{\mathbf{G}}$ : **Test 2022** Online meetings Members Podrška Početna Forum **Stranice** Materijali Početna > 127402 > TwinSpace Pregled **Edit twinspace** Oglasna ploča za učitelje Kreiraj upis 30 Jun 2022  $\frac{1}{2}$ 

U TwinSpaceu projekta kliknite na "Members"

#### Kliknite na "Add/Invite members"

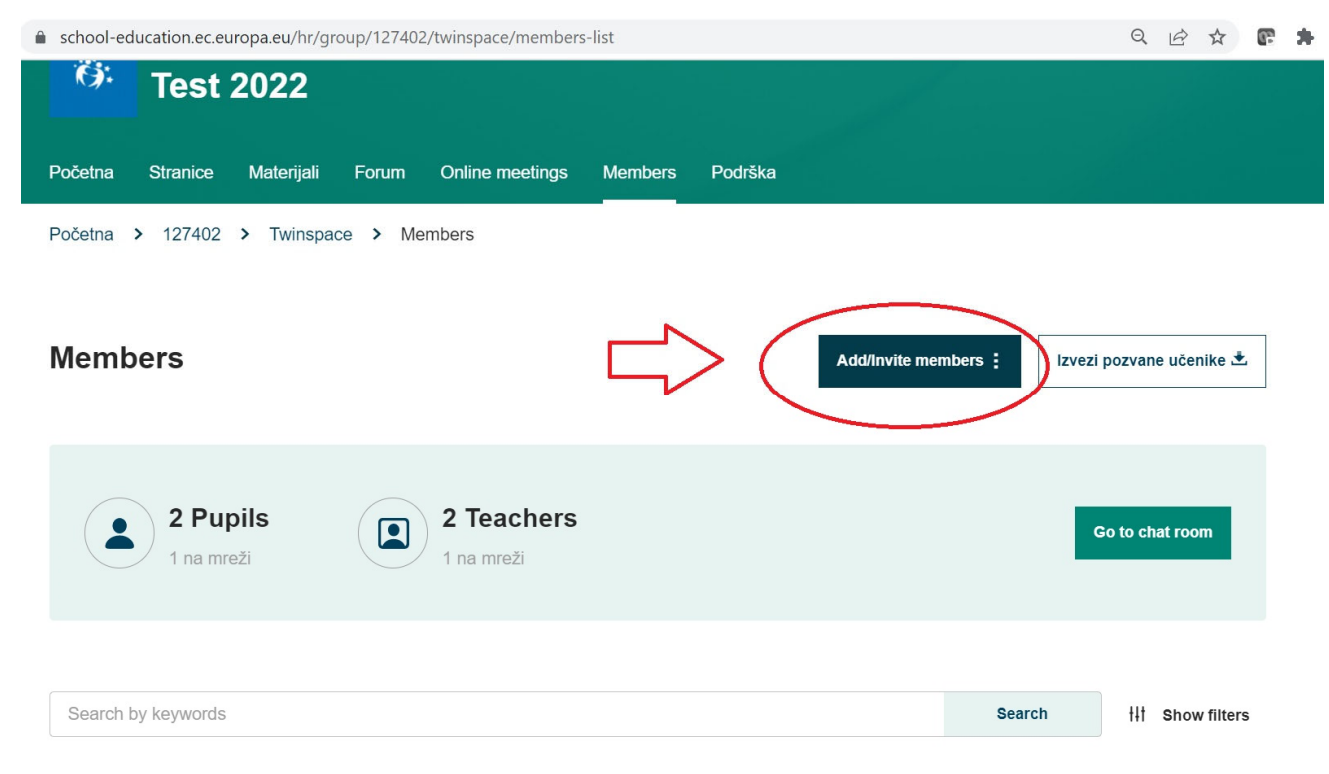

Kliknite na "Dodaj učenike"

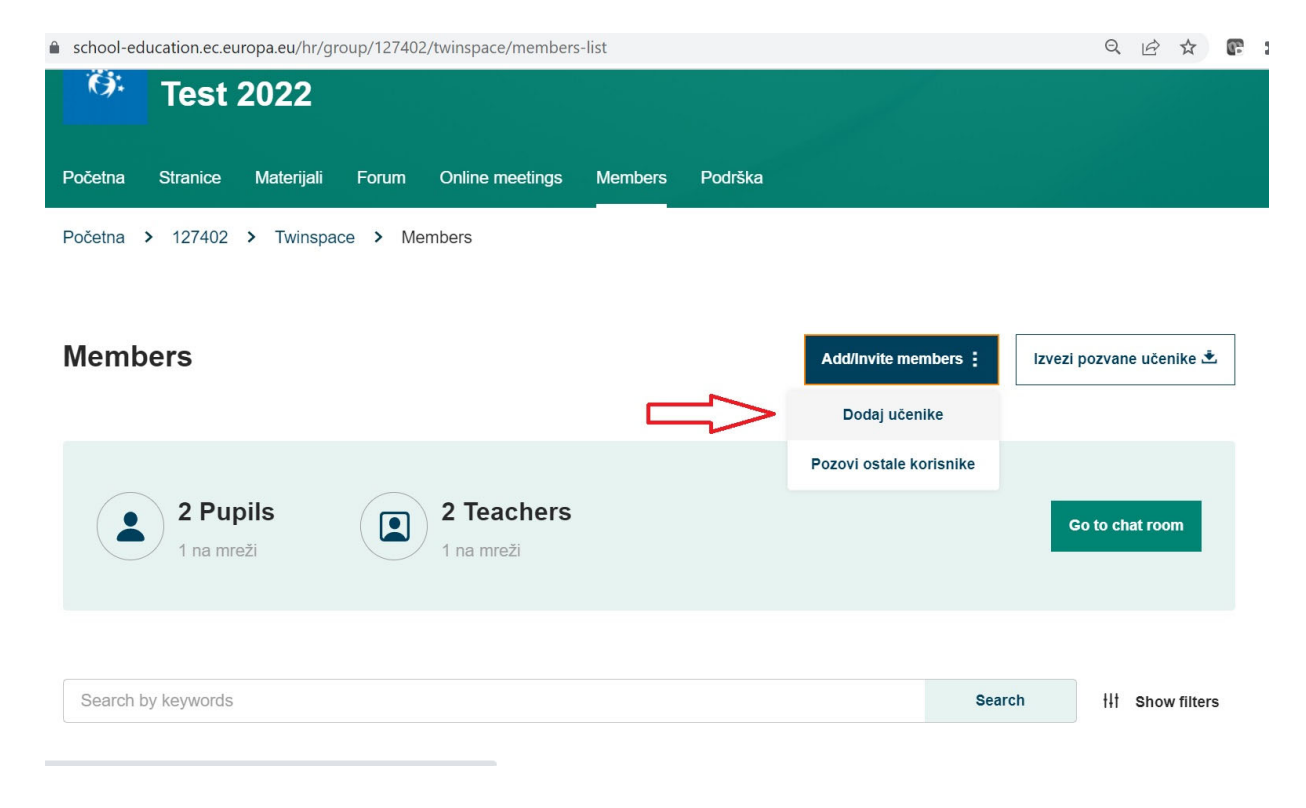

#### Kliknite na "Add new pupils"

▲ school-education.ec.europa.eu/hr/group/127402/twinspace/members-list/add-pupils

日 户 ☆ œ

#### **Add pupils**

I declare that I have collected the prior, specific and informed consent in writing from the minor entitled to give consent or from the holder of  $\bigcap$ parental responsibility over the child in line with the regulation, also that you have provided a copy of the privacy statement. All this in line with the Data Protection regulation 2018/1725 for the processing of personal data of these pupils by the platform's controller for the purpose of offering them the use of the Twinspace service and in line with the privacy statement. I have retained proof of consent, and upon request of the platforms controller, I will make such proof available for verification.

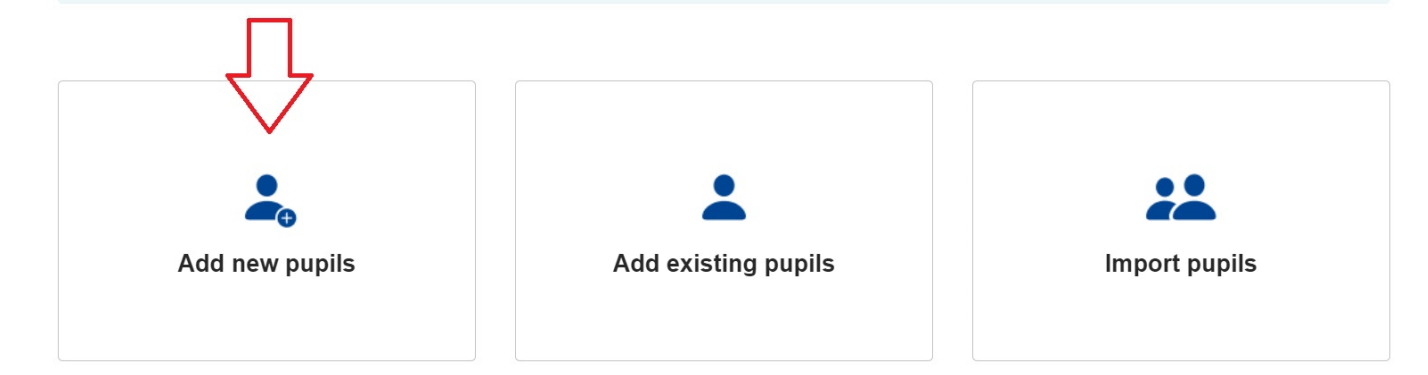

Upišite ime i prezime, <sup>a</sup> korisničko ime ć<sup>e</sup> se generirati automatski. Zatim upišite lozinku, odaberite ulogu učenika i kliknite "Add pupil"

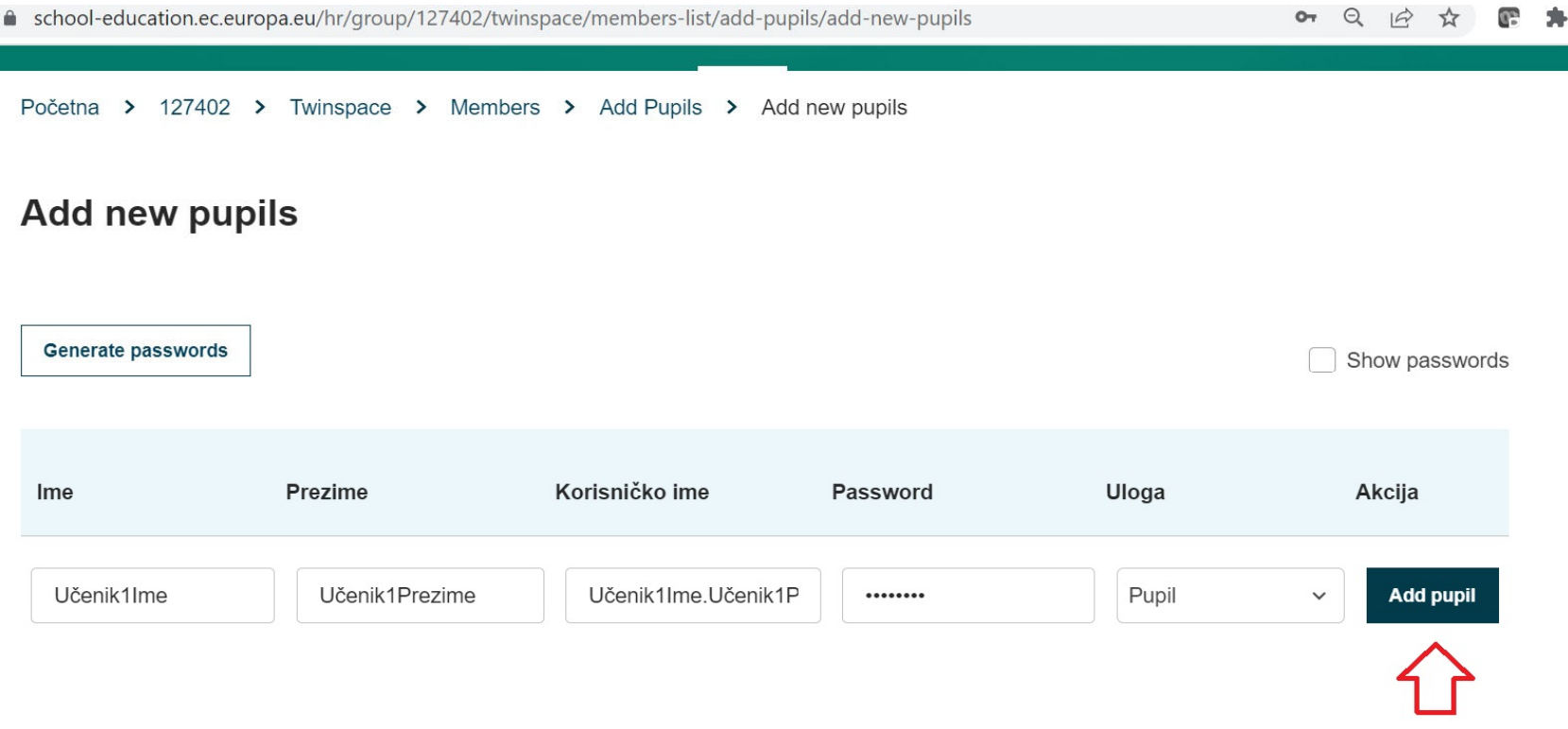

Dodajte i ostale učenike te na kraju potvrdite unos klikom na "Add pupils to TwinSpace" na dnu stranice

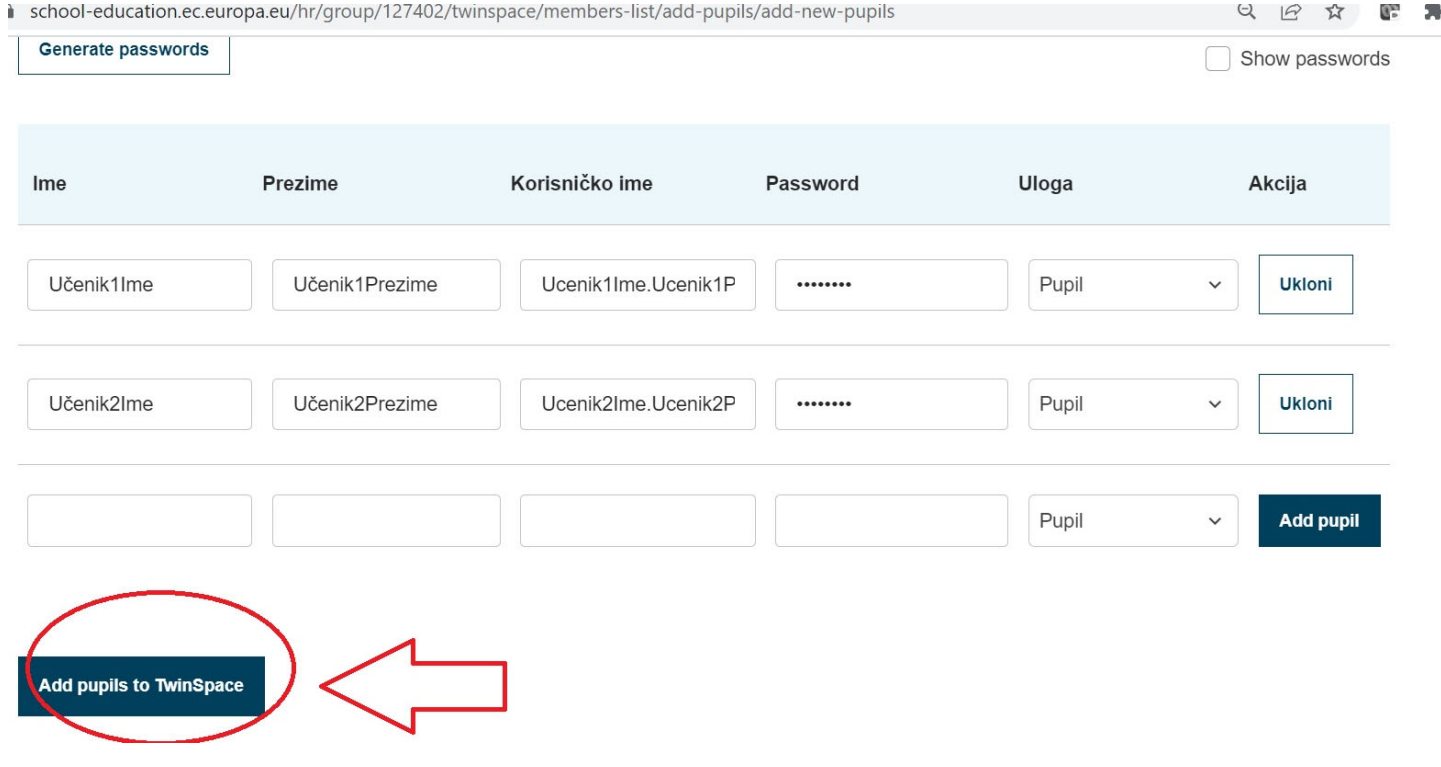

Sustav će vam ponuditi preuzimanje popisa <sup>u</sup>čenika <sup>s</sup> lozinkama

Početna > 127402 > Twinspace > Members > Add Pupils > Add new pupils

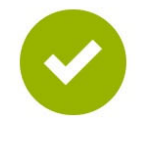

**Success** 

Your student(s) is/are successfully added to the TwinSpace. You can download the passwords cards and hand out to pupils.

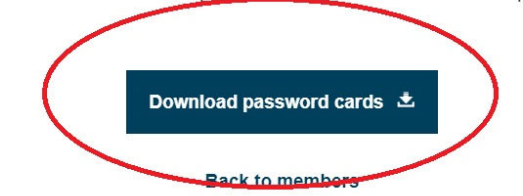

Sustav će generirati .pdf datoteku <sup>s</sup> popisom <sup>u</sup>čenika i pristupnih podataka

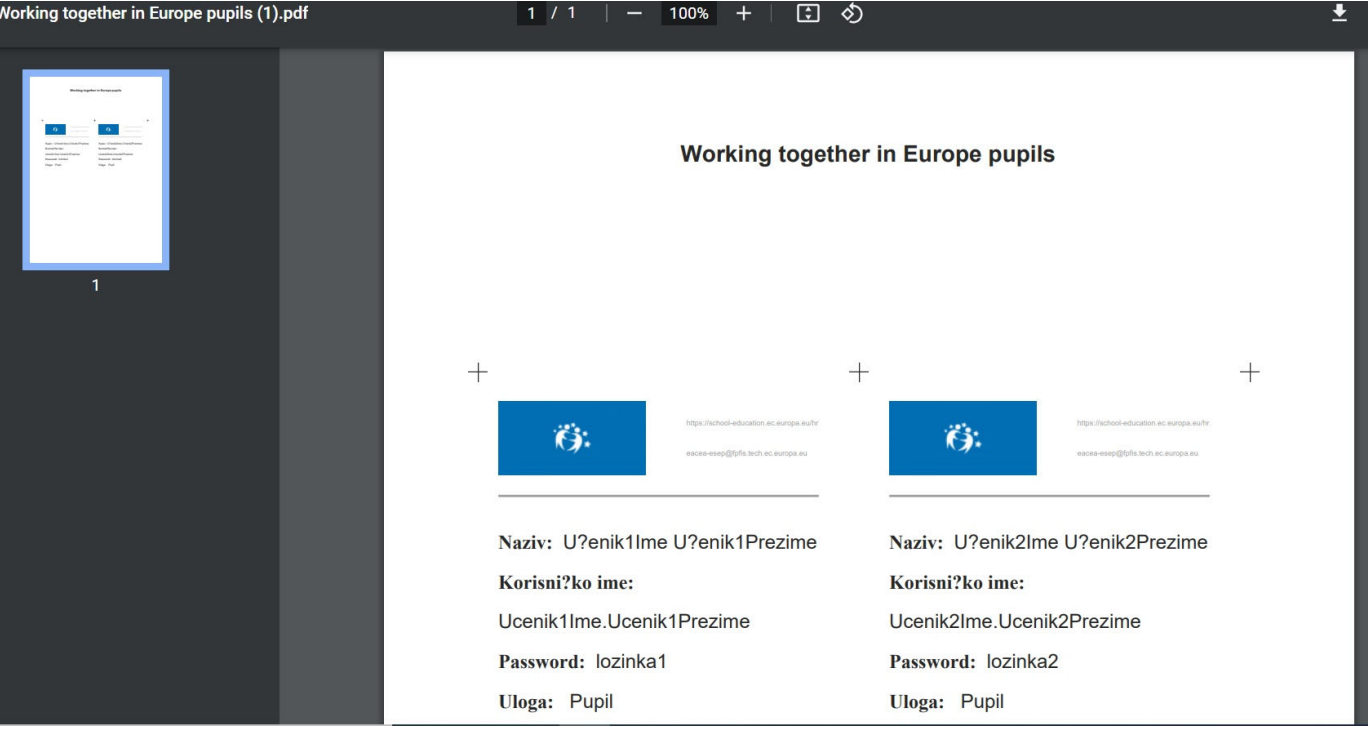

Učenici se prijavljuju <sup>u</sup> sustav na poveznici **https://school‐education.ec.europa.eu/en/pupil‐login**

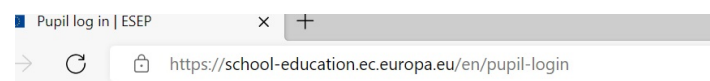

#### **Pupil log in**

Please use the credentials provided by your teacher in order to log in.

 $\odot$ 

#### Username\*

Ucenik1Ime.Ucenik1Prezime

Password \*

........

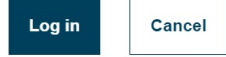